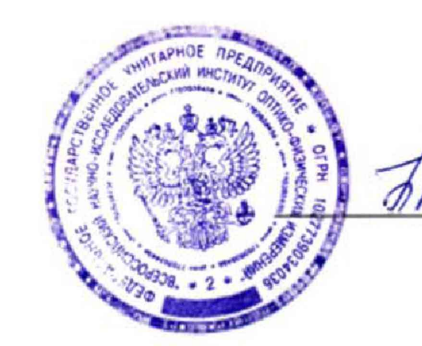

УТВЕРЖДАЮ Заместитель директора ФГУП «ВНИИОФИ» *•7?/)*\_\_\_\_\_\_ Н.П. Муравская «21» марта 2017 г,

# Государственная **система обеспечения единства** измерений

# Измеритель яркости и цветности

# LumiCam 1300 Color

**Методика поверки МП 014.М4-17**

> Главный метролог ФГУУП «ВНИИОФИ» С.Н.Негода «21» марта 2017 г.

Москва 2017 г

# 1 Введение

1.1 Настоящая методика распространяется на измеритель яркости и цветности LumiCam 1300 Color зав. № 02413309 (далее по тексту - измеритель), предназначенный для измерений распределения яркости и координат цветности на поверхности дисплеев, информационных экранов и светодиодных кластеров, и определяет методы и средства первичной и периодической поверок.

Интервал между поверками - 1 год.

## 2 Операции поверки

2.1 При проведении первичной и периодической поверок должны быть выполнены операции, указанные в таблице 1.

Таблица 1

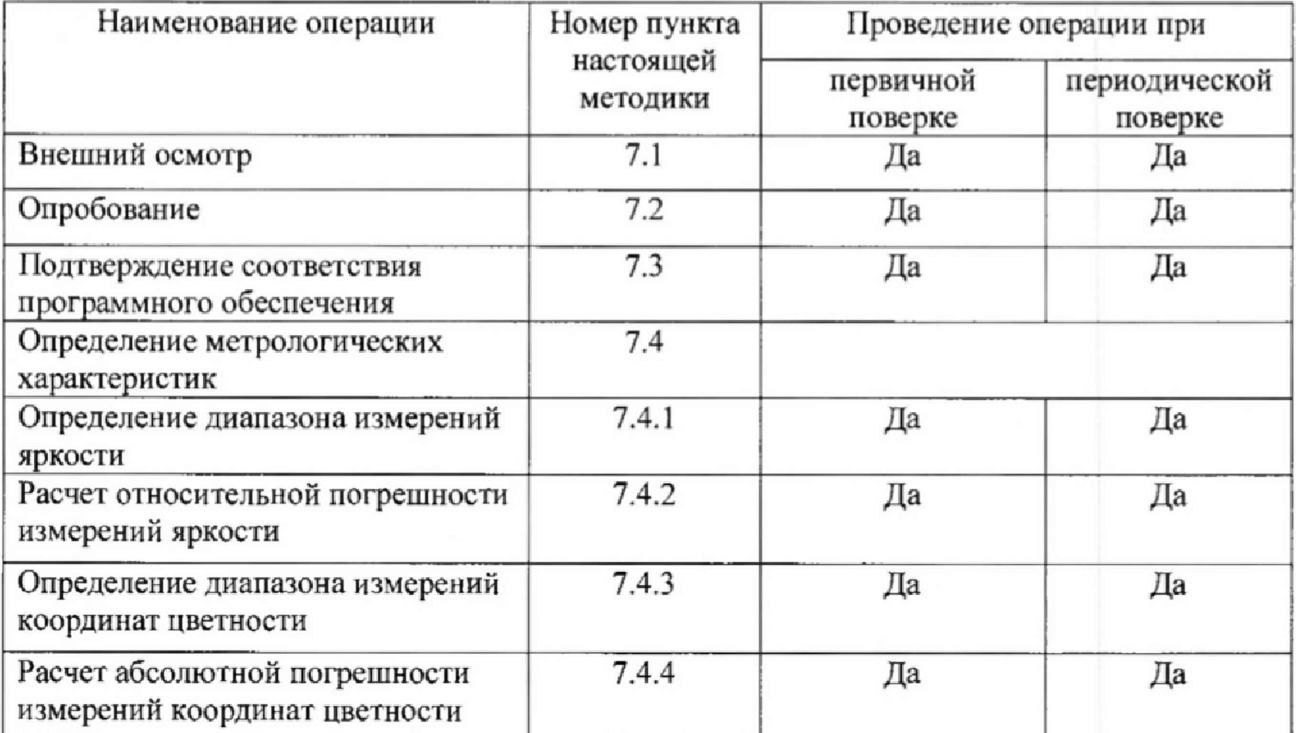

2.2 При получении отрицательных результатов при проведении хотя бы одной операции поверка прекращается.

2.3 Поверку средств измерений осуществляют аккредитованные в установленном порядке в области обеспечения единства измерений юридические лица и индивидуальные предприниматели.

## 3 Средства поверки

3.1 При проведении первичной и периодических поверок должны быть применены средства, указанные в таблице 2.

Таблица 2

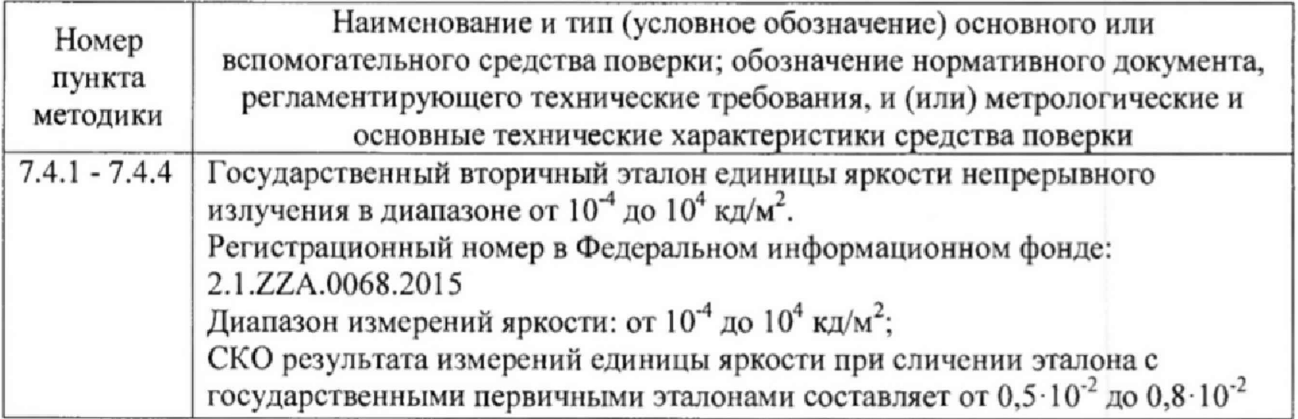

**2**

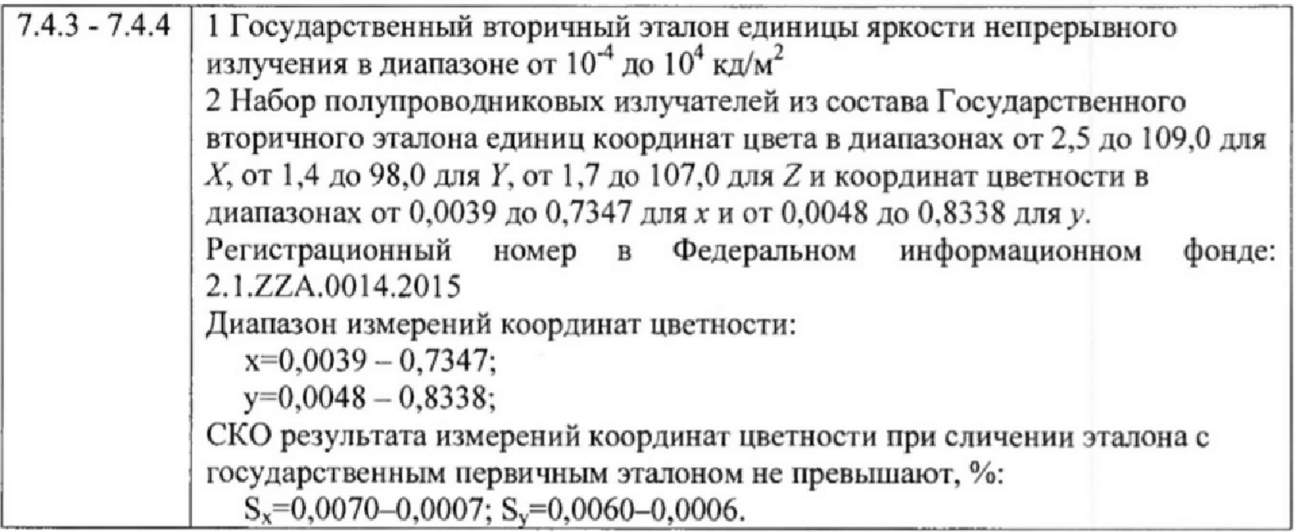

3.2 Средства поверки, указанные в таблице 2, должны быть поверены и аттестованы в установленном порядке. Допускается также применение других средств, не приведенных в таблице 2, но обеспечивающих определение (контроль) метрологических характеристик поверяемого измерителя с требуемой точностью,

4 Требования к квалификации поверителя и требования безопасности и охраны окружающей среды

4.1 К работе с измерителем допускаются лица, изучившие настоящую методику и Руководство по эксплуатации измерителя и средств поверки, имеющие квалификационную группу не ниже 111 в соответствии с правилами по охране труда при эксплуатации электроустановок, указанными в приложении к приказу Министерства труда и социальной защиты РФ от 24.07.13 № 328Н.

4.2 При проведении поверки следует соблюдать требования, установленные ГОСТ Р 12.1.031-2010, ГОСТ 12.1.040-83, правилами по охране труда при эксплуатации электроустановок, указанными в приложении к приказу Министерства труда и социальной защиты РФ от 24.07.13 № 328Н. Оборудование, применяемое при поверке, должно соответствовать требованиям ГОСТ 12.2.003-91. Воздух рабочей зоны должен соответствовать ГОСТ 12.1,005-88 при температуре помещения, соответствующей условиям испытаний для легких физических работ.

4.3 При выполнении поверки должны соблюдаться требования Руководства по эксплуатации измерителя.

4.4 Помещение, в котором проводится поверка, должно соответствовать требованиям пожарной безопасности по ГОСТ 12.1.004-91 и иметь средства пожаротушения по ГОСТ 12.4.009-83.

4.5 Измеритель не оказывает опасных воздействий на окружающую среду и не требует специальных мер но защите окружающей среды

### 5 Условия поверки

5.1 При проведении поверки должны быть соблюдены следующие условия:

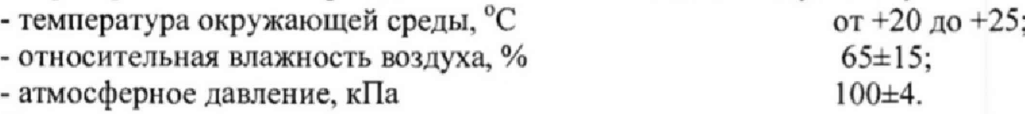

5.2 Помещение, где проводится поверка, должно быть чистым и сухим. В помещение не должно быть кислотных, щелочных и других газов, способных вызвать значительную коррозию металлов, а также газообразных органических растворителей (бензина и разбавителя), способных вызвать коррозию краски.

5.3 В помещении не допускаются посторонние источники излучения, мощные постоянные и переменные электрические и магнитные поля.

## 6 Подготовка к поверке

6.1 Перед началом работы с измерителем необходимо внимательно изучить Руководство по эксплуатации, а также ознакомиться с правилами подключения прибора.

6.2 Проверить наличие средств поверки по таблице 2, укомплектованность их документацией и необходимыми элементами соединений,

6.3 Если линзы измерителя загрязнены, удалить грязь грушей или сжатым воздухом и слегка вытереть тканью для протирки линз, если эго необходимо.

## 7 Проведение поверки

## 7.1 Внешний осмотр

7.1.1 При внешнем осмотре должно быть установлено:

- соответствие комплектности и маркировки измерителя Руководству по эксплуатации;

- отсутствие механических повреждений, влияющих на работу измерителя:

- наличие и прочность органов управления и коммутации, четкость фиксации их положения:

- чистота гнезд и разъемов.

7.1.2 Измеритель считается прошедшим операцию поверки, если корпус, внешние элементы, органы управления не повреждены, отсутствуют механические повреждения и ослабления элементов конструкции, маркировка соответствует требованиям Руководства по эксплуатации, а комплектность - комплектности, приведенной в таблице 3.

Таблица 3

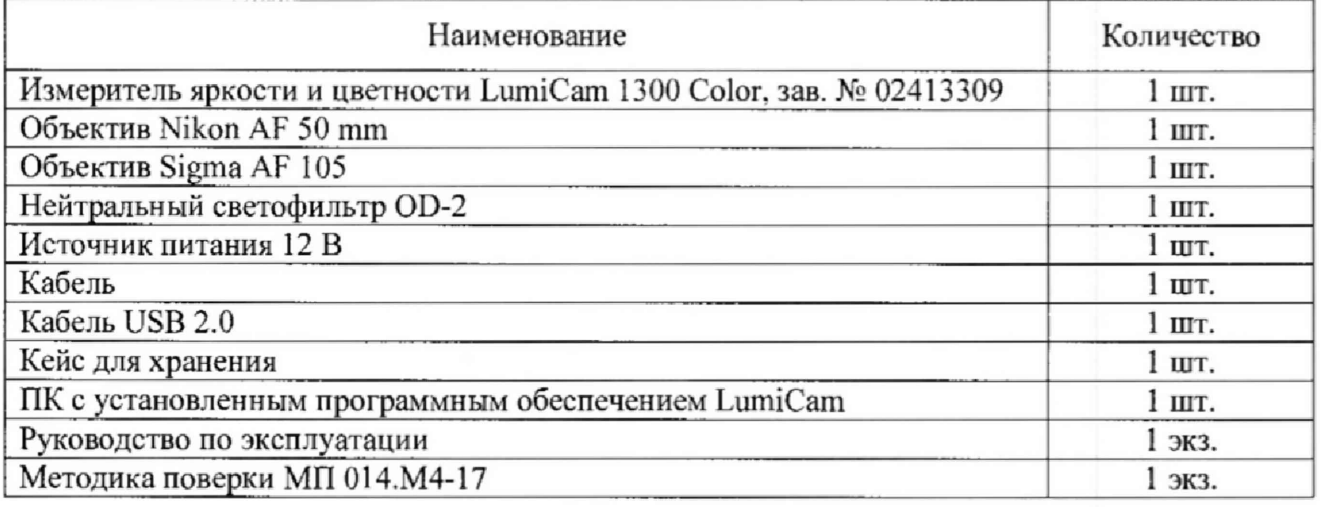

## 7.2 Опробование

7.2.1 Соединить персональный компьютер (далее по тексту - ПК) с измерителем через USB кабель. Установить на измеритель объектив. Подключить измеритель к сети переменного тока с напряжением 220 В с помощью внешнего источника питания 12 В. Перевести переключатель измерителя в положение Вкл; убедиться что индикатор Вкл/Выкл загорелся зеленым цветом, Прогреть прибор в течение 30 мин.

7.2.2 Установить источник яркости из состава Государственного вторичного эталона 2.1 .ZZA.0068.2015 на одной оптической оси с измерителем на расстоянии не более 1 м.

7.2.3 Включить ПК. Войти в программное обеспечение LumiCam. Нажать на кнопку «Yes» в появившемся окне в соответствии с рисунком 1.

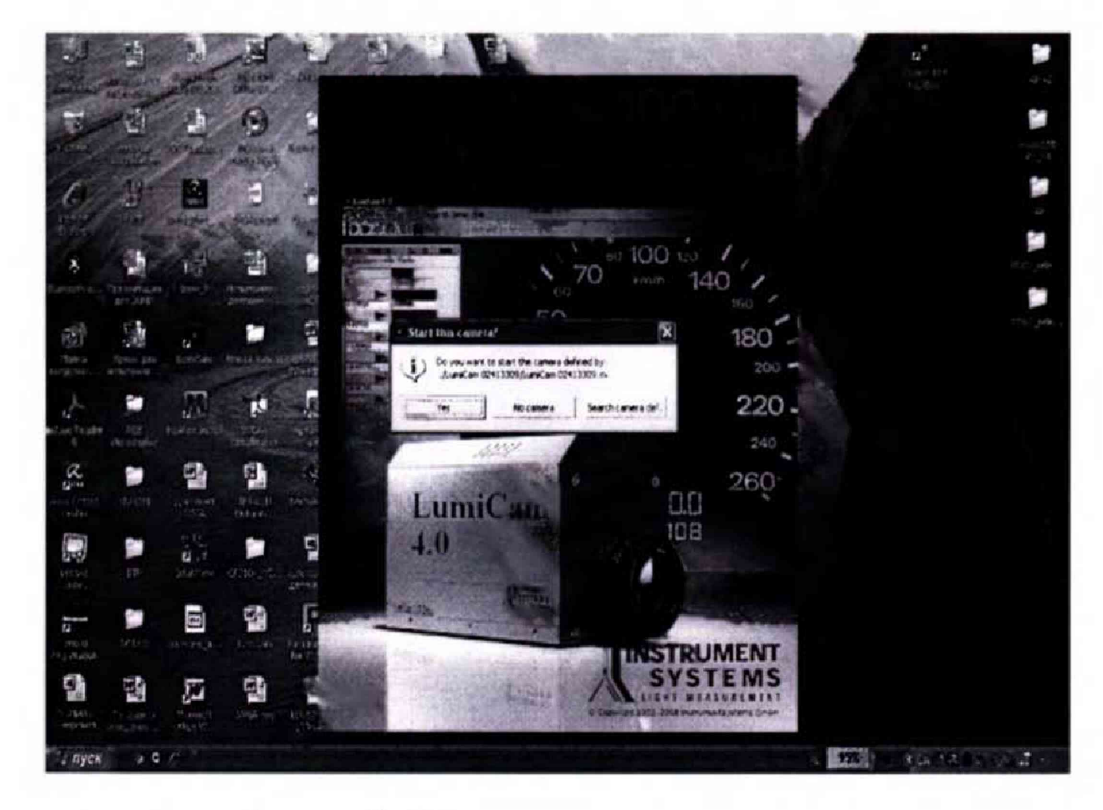

Рисунок 1 - Стартовое окно включения измерителя

7.2.4 В окне программы LumiCam нажать на вкладку «Measurement» как показано на рисунке 2.

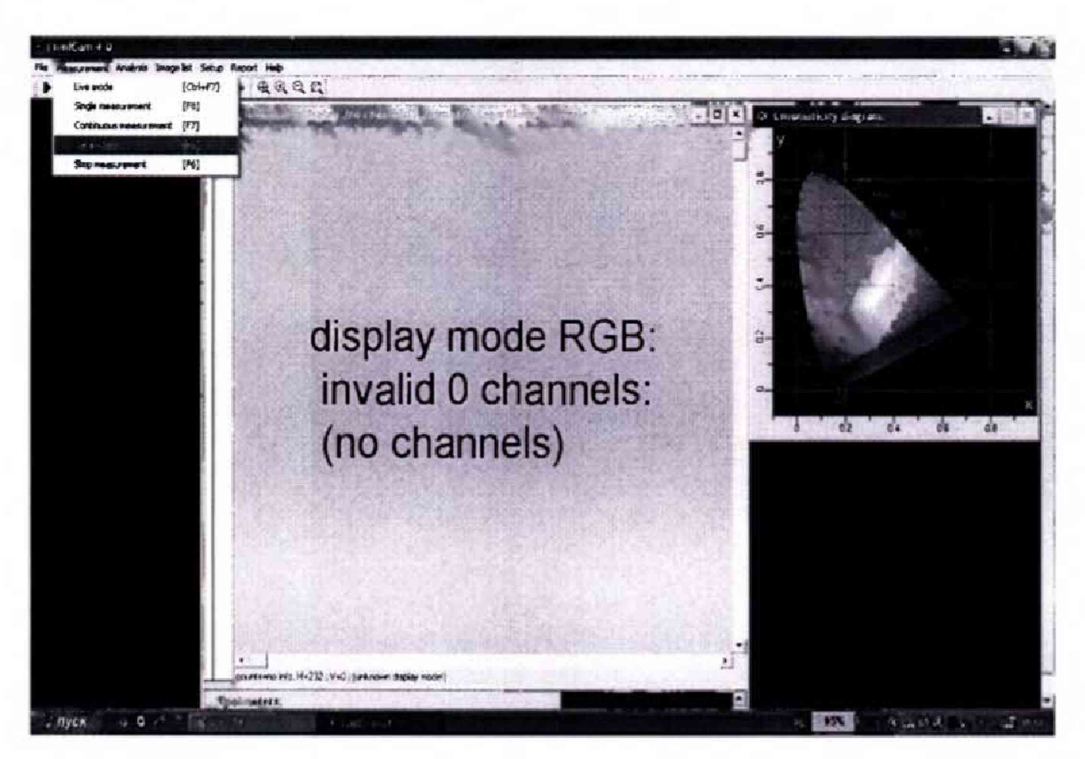

Рисунок 2 - Панель управления программы LumiCam

7.2.5 Открыть защитную крышку объектива измерителя и нажать на клавиатуре клавиши «CTRL+F7» - режим Live mode, чтобы убедиться, что источник яркости попал в поле измерения, и с помощью объектива настроить необходимую резкость изображения. Расположить на светящейся области источника яркости по углам и в центре не менее пяти точек измерения (нажать правую кнопку мыши и выбрать spotmeter  $\rightarrow$  drop a spotmeter) в соответствии с рисунком 3.

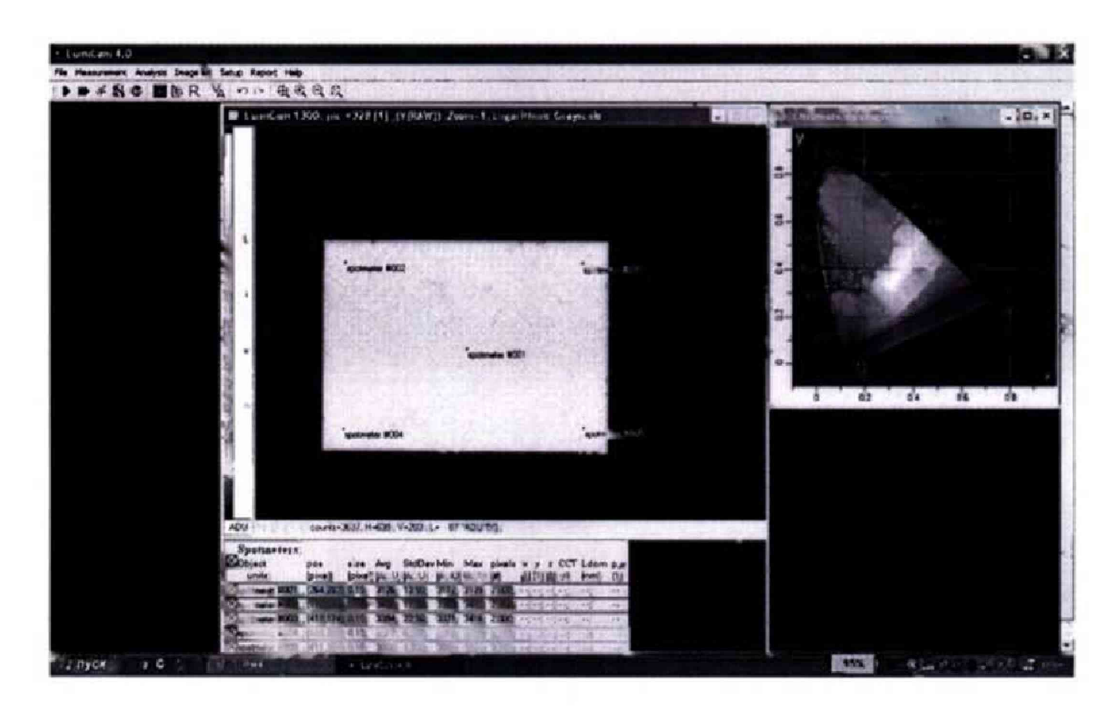

Рисунок 3 - Расположение точек измерения на светящейся области исследуемого объекта в режиме Live Mode

7.2.6 Нажать клавишу «F8» для фиксации изображения. Для выполнения измерений нажать повторно клавишу «F8».

7.2.7 Измеритель считается прошедшим операцию поверки, если включение прибора прошло успешно и при измерении на лисплей ПК выволится значение яркости.

## 7.3 Подтверждение соответствия программного обеспечения

7.3.1 Проверяют соответствие заявленных идентификационных данных программного обеспечения сведениям, приведенным в описании типа на измеритель.

При выборе в меню Help  $\rightarrow$  LumiCam на экране отображается версия программного обеспечения.

7.3.2 Измеритель признается прошедшим операцию поверки, если идентификационные данные программного обеспечения соответствуют значениям, приведенным в таблице 4. Таблица 4

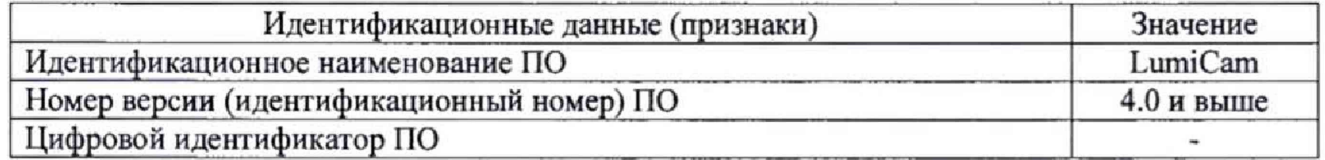

## 7.4 Определение метрологических характеристик

#### 7.4.1 Определение диапазона измерений яркости

7.4.1.1 Установить источник яркости с диапазоном от 10<sup>4</sup> до 100 кд/м<sup>2</sup> из состава Государственного вторичного эталона 2.1.ZZA.0068.2015 и столик с измерителем на фотометрическую скамыю из состава Государственного вторичного эталона 2.1.ZZA.0068.2015 на расстоянии не более 1 м.

7.4.1.2 Зафиксировать с помощью крепежных винтов эталонный источник яркости на фотометрической скамье. Эталонный источник яркости и объектив измерителя должны находиться в вертикальных плоскостях, перпендикулярных оси скамьи, а их центры находиться на одной оси. Измерить расстояние от объектива измерителя до источника яркости с помощью нутромера из состава Государственного вторичного эталона 2.1.ZZA.0068.2015.

Включить блок питания источника яркости и с помощью регулятора тока блока питания вывести источник яркости на режим, соответствующий нижней границе диапазона яркости  $(10^4 \text{ KJ/m}^2)$ .

7.4.1.3 Подключить измеритель к сети переменного тока с напряжением 220 В с помощью внешнего источника питания 12 В. Перевести переключатель измерителя в положение Вкл; убедиться что индикатор Вкл/Выкл загорелся зеленым цветом. Прибор необходимо прогреть в течение 30 мин.

7.4.1.4 Включить ПК. Войти в программное обеспечение LumiCam. Нажать на кнопку «Yes» в появившемся окне в соответствии с рисунком 1.

Будет предложено провести калибровку темпового тока, нажать в появившемся окне кнопку «Yes», как показано на рисунке 4.

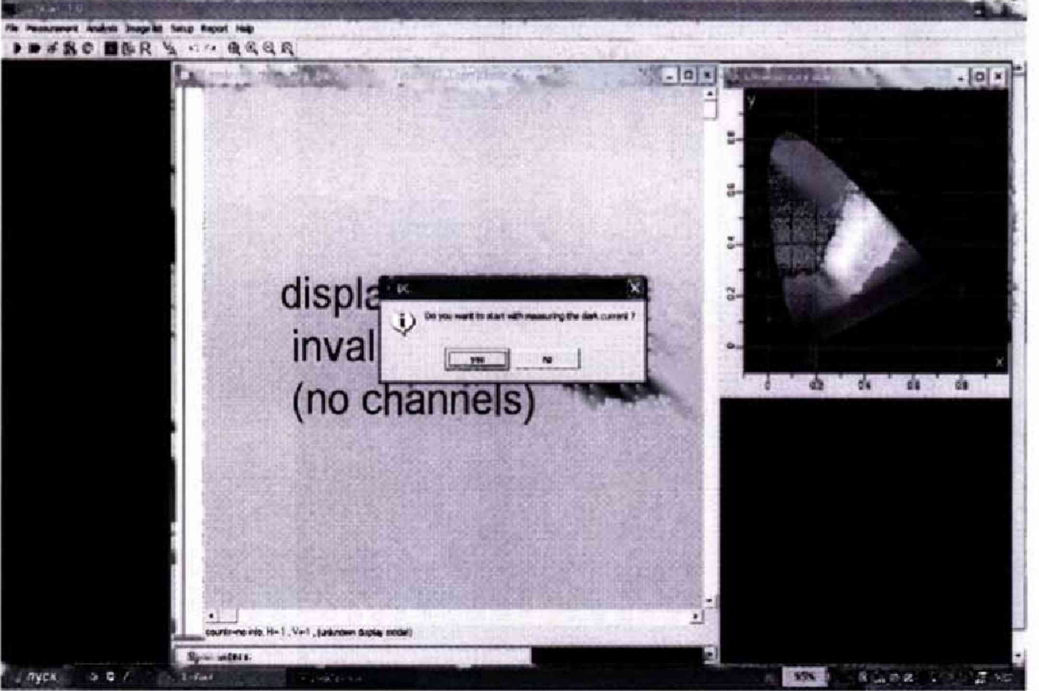

Рисунок 4 - Окно с запросом о проведении калибровки темнового тока

В открывшемся окне «Measure dark current» нажать кнопку «Start», предварительно убедившись, что объектив закрыт защитной крышкой. После завершения калибровки темнового тока нажать кнопку «Close» в соответствии с рисунком 5.

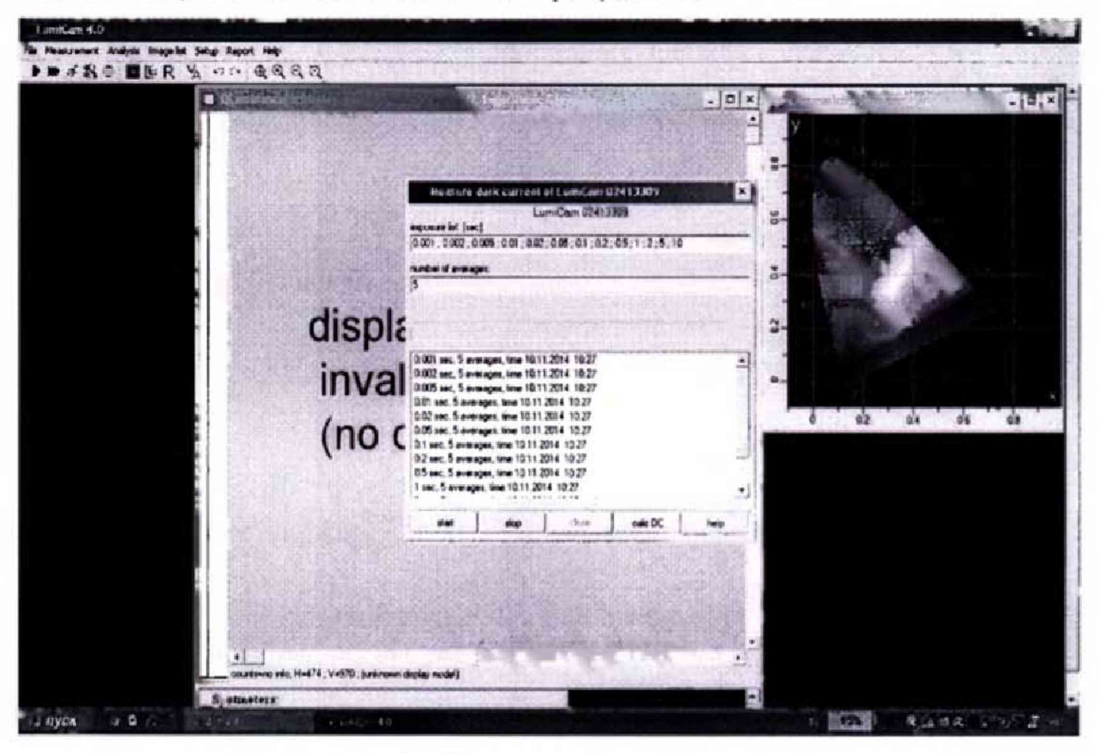

Рисунок 5 - Окно калибровки темнового тока

7.4.1.5 Открыть вкладку «Measurement parameters». В пункте «Lens» выбрать объектив, который установлен на приборе, установить предварительно измеренное расстояние от объектива до источника яркости. В пункте «filter» выбрать mono/Y. Нажать кнопку «Apply» для сохранения настроек в соответствии с рисунком 6.

7.4.1.6 Открыть защитную крышку объектива измерителя и нажать на клавиатуре клавиши «CTRL+F7» - режим Live mode, чтобы убедиться, что источник яркости попал в поле измерения, и с помощью объектива настроить необходимую резкость изображения.

Расположить на светящейся области источника яркости точки для измерения. Для этого открыть вкладку «Spotmeter parameters» как показано на рисунке 6 и выбрать количество (10) и размер точек для измерения (радиус точки - 100 пикселей). Нажать клавишу «F8» для фиксации изображения.

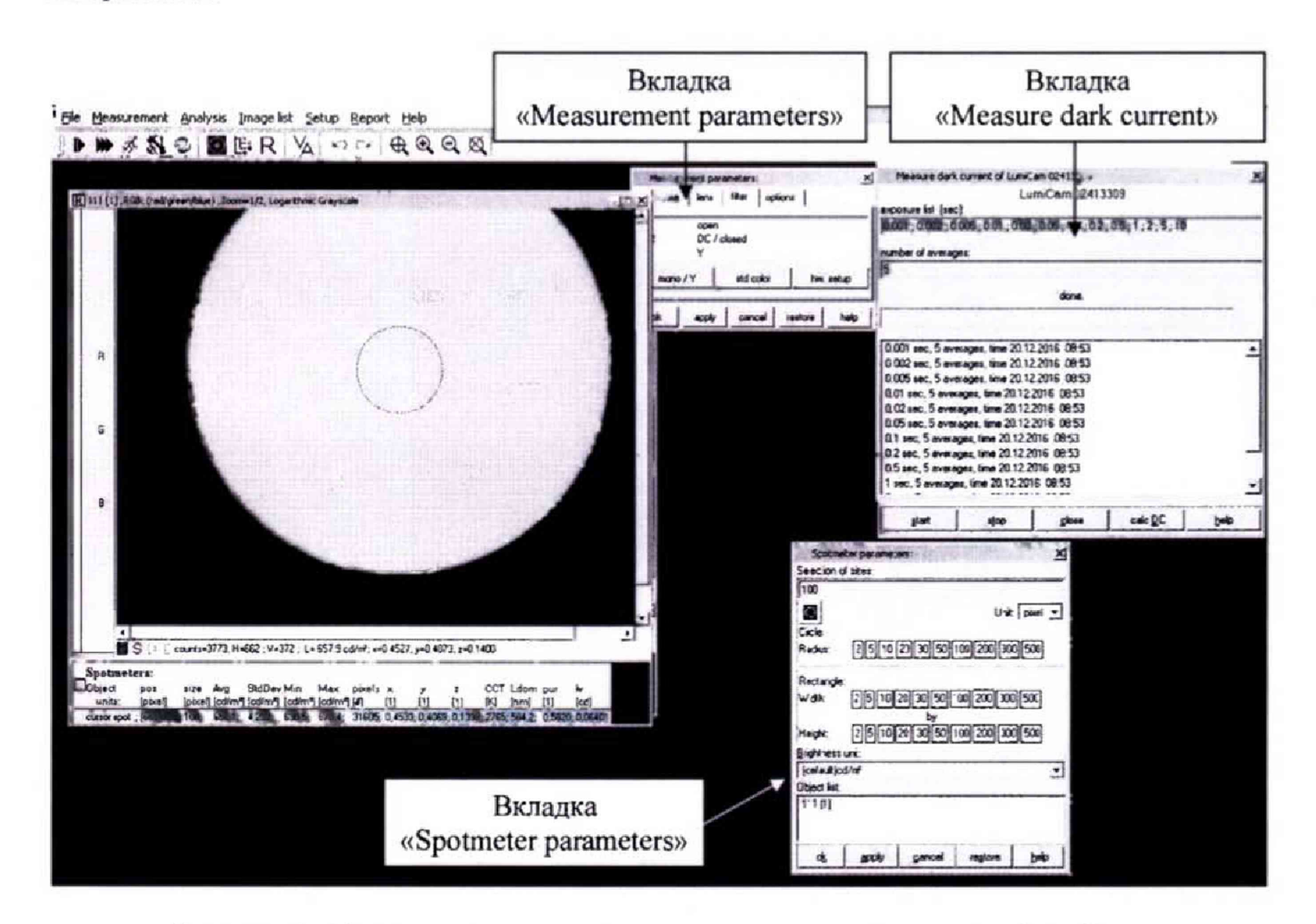

Рисунок 6 - Панель управления измерениями яркости программы LumiCam

7.4.1.7 Для выполнения измерений нажать повторно клавишу «F8». Выполнить пятикратные прямые измерения яркости.

7.4.1.8 Повторить пункты 7.4.1.3 - 7.4.1.7 для всего диапазона эталонного источника яркости от 10<sup>-4</sup> до 100 кд/м<sup>2</sup> для значений яркости 10<sup>-3</sup>, 10<sup>-2</sup>, 1 и 100 кд/м<sup>2</sup>.

7.4.1.9 Установить источник яркости с диапазоном от 100 до 10000 кд/м<sup>2</sup> из состава Государственного вторичного эталона 2.1.ZZA.0068.2015 и столик с измерителем фотометрическую скамью.

7.4.1.10 Повторить пункты 7.4.1.3 - 7.4.1.7 для всего диапазона эталонного источника яркости от 100 до 10000 кд/м<sup>2</sup> для значений яркости 500, 1000, 5000 и 10000 кд/м<sup>2</sup>.

7.4.1.11 Измеритель признается прошедшим операцию поверки, если диапазон измерений яркости составляет от 10<sup>-4</sup> до 10<sup>4</sup> кд/м<sup>2</sup>.

# 7.4.2 Расчет относительной погрешности измерений яркости

7.4.2.1 Обработку результатов наблюдений и расчет относительной погрешности измерения яркости проводят в соответствии с требованиями ГОСТ Р 8.736-2011 при доверительной вероятности 0,95 и числе измерений п=5. За результат измерений яркости принимают среднее арифметическое результатов наблюдений, рассчитанное по формуле (1):

$$
\widetilde{L}_k = \frac{1}{5} \sum L_{ki} \,, \tag{1}
$$

где  $L$  – яркость, измеренная прибором, кд/м<sup>2</sup>,

*i -* номер наблюдения,

*к* — номер источника.

7.4.2.2 Относительная погрешность измерений яркости определяется по формуле (2):

$$
\Theta_L = \pm \left| S + \delta_{\rm np} \right|,\tag{2}
$$

где S - погрешность, обусловленная погрешностью эталонного источника яркости  $(S=0.5 \cdot 10^{2})$ ;

 $\delta_{\text{no}}$  - погрешность вносимая прибором, которая рассчитывается по формуле (3):

$$
\delta_{\rm np} = \left| \frac{\widetilde{L}_{\rm k} - L_{\rm s}}{L_{\rm s}} \right| \cdot 100 \tag{3}
$$

где  $L_3$  - яркость, создаваемая эталонным источником, кд/м<sup>2</sup>.

7.4.2.3 Измеритель признается прошедшим операцию поверки, если относительная погрешность измерений яркости не превышает ±4,0 *%.*

## 7.4.3 Определение диапазона измерений координат цветности

7.4.3.1 Установить источник света из набора полупроводниковых излучателей из состава Государственного вторичного эталона 2.1 .ZZA.0014.2015 и столик с измерителем на одной оптической оси на расстоянии не более 1 м. Измерить расстояние от объектива измерителя до излучателя с помощью нутромера из состава Государственного вторичного эталона 2.1.ZZA.0068.2015.

7.4.3.2 Подключить измеритель к сети переменного тока с напряжением 220 В с помощью внешнего источника питания 12 В. Перевести переключатель измерителя в положение Вкл; убедиться что индикатор Вкл/Выкл загорелся зеленым цветом. Прибор необходимо прогреть в течение 30 мин.

7.4.3.3 Включить ПК. Войти в программное обеспечение LumiCam. Нажать на кнопку «Yes» в появившемся окне в соответствии с рисунком 1.

Будет предложено провести калибровку темнового тока, нажать в появившемся окне кнопку «Yes» в соответствии с рисунком 4. В открывшемся окне «Measure dark current» нажать кнопку «Start», предварительно убедившись, что объектив закрыт защитной крышкой. После завершения калибровки темнового тока нажать кнопку «Close» как показано на рисунке 5.

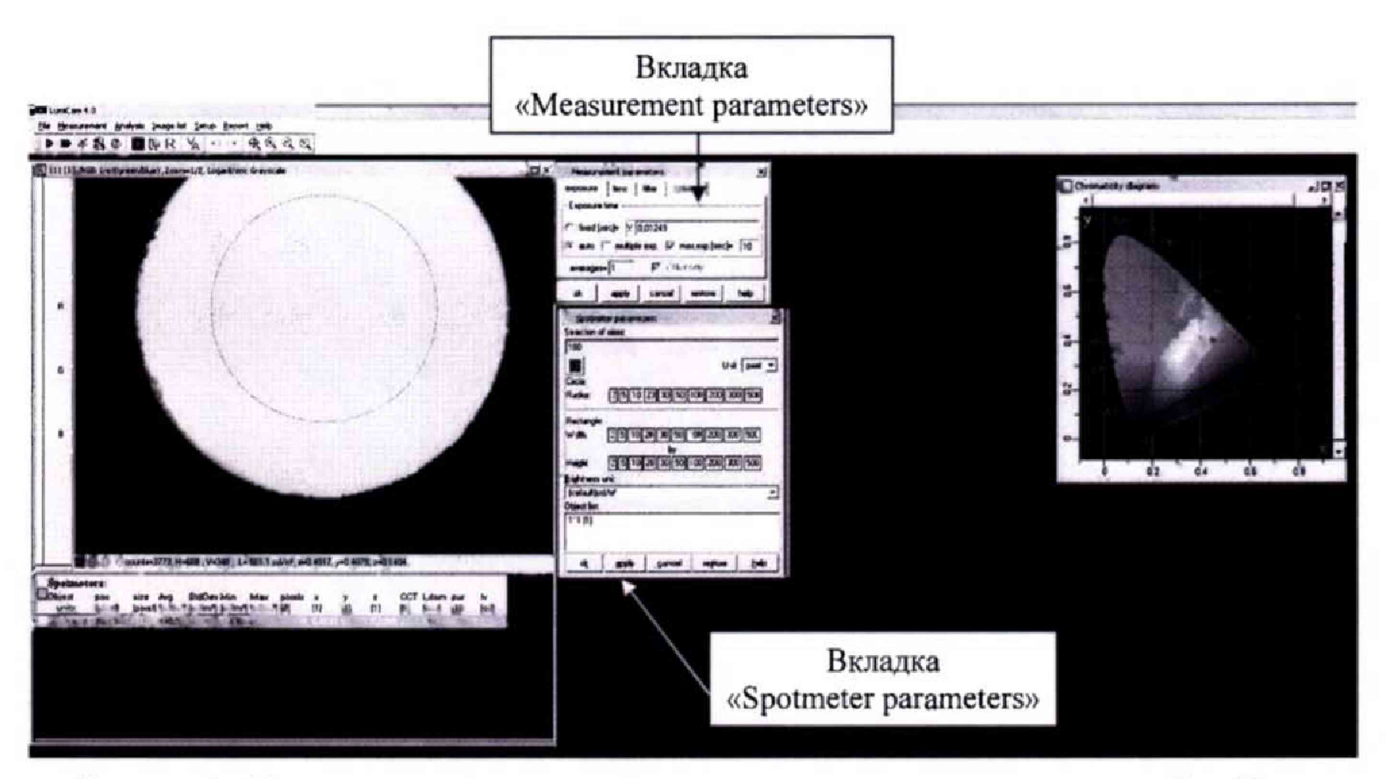

Рисунок 7 - Панель управления измерениями координат цветности программы LumiCam

7.4.3.4 Открыть вкладку «Measurement parameters». В пункте «Lens» выбрать объектив, который установлен на приборе, установить предварительно измеренное расстояние от объектива измерителя до излучателя. В пункте «filter» выбрать «std color» для применения всех четырех фильтров прибора. Нажать кнопку «Apply» для сохранения настроек в соответствии с рисунком 7.

7.4.3.5 Открыть защитную крышку объектива и нажать на клавиатуре клавиши «CTRL+F7» - режим Live mode, чтобы убедиться, что источник света попал в поле измерения, и с помощью объектива настроить необходимую резкость изображения.

Расположить на светящейся области источника яркости точки для измерения. Для этого открыть вкладку «Spotmeter parameters» как показано на рисунке 7 и выбрать количество (10) и размер точек измерения (радиус точки - 100 пикселей). Нажать клавишу «F8» для фиксации изображения.

7.4.3.6 Для выполнения измерений нажать повторно клавишу «F8». Выполнить прямые измерения координат цветности пять раз.

7.4.3.7 Повторить пункты 7.4.3.1 - 7.4.3.6 для каждого полупроводникового излучателя из состава Государственного вторичного эталона 2.1 .ZZA.0014.2015.

7.4.3.8 Повторить пункты 7.4.3.1 — 7.4.3.6 для стандартного источника типа А из состава Государственного вторичного эталона 2.LZZA.0068.2015,

7.4.3.9 Измеритель признается прошедшим операцию поверки, если диапазон измерений координат цветности составляет:  $x=0.0039 - 0.7347$ ;  $y=0.0048 - 0.8338$ .

#### **7.4.4 Расчет абсолютной погрешности измерений координат цветности**

7.4.4.1 Обработку результатов наблюдений и расчет абсолютной погрешности измерений координат цветности проводят в соответствии с требованиями ГОСТ Р 8.736-2011 при доверительной вероятности 0,95 и числе измерений п=5. За результат измерений координат цветности принимают среднее арифметическое результатов наблюдений, рассчитанное по формуле (4):

$$
\widetilde{B}_k = \frac{1}{5} \sum B_{ki};\tag{4}
$$

где В -координаты цветности, измеренные прибором,

 $i$  – номер наблюдения,

 $k$  – номер источника.

7.4.4.2 Граница неисключенной систематической погрешности измерителя при измерении координат цветности определяется по формуле (5):

$$
\Theta_B = \pm \Big| S + \Theta_{\text{npus}} \Big| \tag{5}
$$

где S - погрешность, обусловленная погрешностью эталонных источников (S = 0,2 %)

 $\Theta_{\text{TDLIB}}$  - абсолютная погрешность, вносимая прибором при измерении координат цветности, которая рассчитывается по формуле (6):

$$
\Theta_{\text{np.us.}} = \left| \widetilde{B}_k - B_{\text{p}} \right| \tag{6}
$$

где *В*, - значение координат цветности эталонных источников, взятое из сертификатов калибровки.

7.4.4.3 Измеритель признается прошедшим операцию поверки, если абсолютная погрешность измерения координат цветности не превышает  $\Delta x = \Delta y = \pm 0.003$  для стандартного источника типа А и  $\Delta x = \Delta y = \pm 0.010$  для цветного излучателя.

### 8 ОФОРМЛЕНИЕ РЕЗУЛЬТАТОВ ПОВЕРКИ

8.1 Результаты измерений заносятся в протокол (приложение А).

8.2 Измеритель, прошедший поверку с положительным результатом, признают годным и допускают к применению. На него выдаётся свидетельство о поверке установленной формы с указанием полученных по п.п. 7.4.1 - 7.4.4 фактических значений метрологических характеристик измерителя и наносят знак поверки (место нанесения указано в описании типа) согласно Приказу Министерства промышленности и торговли Российской Федерации №1815 от 02.07.2015г. «Об утверждении Порядка проведения поверки средств измерений, требования к знаку поверки и содержанию свидетельства о поверке».

8.3 Измеритель, прошедший поверку с отрицательным результатом, признают непригодным, не допускают к применению. Свидетельство о предыдущей поверке и знак поверки аннулируют и выписывают «Извещение о непригодности» с указанием причин в соответствии с требованиями Приказа Министерства промышленности и торговли Российской Федерации №1815 от 02.07.2015г.

ФГУП «ВНИИОФИ» Начальник лаборатории отделения М-4

Б.Б. Хлевной

ФГУП «ВНИИОФИ» Начальник лаборатории отделения М-4

Т.Б. Горшкова

Ведущий инженер отделения М-4  $\Phi$ ГУП «ВНИИОФИ» **Е.А. Ивашин** 

Инженер 1 категории отделения М-4  $\phi$ ГУП «ВНИИОФИ» Н.Е. Бурдакина

# ПРИЛОЖЕНИЕ А

## (Обязательное)

## ПРОТОКОЛ

## первичной / периодической поверки

201 года

 $\mathbf{O} \mathbf{T}$  (k)  $\mathbf{O}$ 

Средство измерений: Измеритель яркости и цветности LumiCam 1300 Color (Наименование СИ, тип (если в состав СИ входит несколько автономных блоков

то приводят их перечень (наименования) и типы с разделением знаком «косая дробь» /)

Зав. № № 02413309

Заводские номера блоков

Принадлежащее

Наименование юридического лица, ИНН

Поверено в соответствии с методикой поверки «Измеритель яркости и цветности LumiCam 1300 Color. Методика поверки» МП 014.М4-17, утвержденной ФГУП«ВНИИОФИ» «21 » марта 2017 г.

Наименование документа на поверку, кем утвержден (согласован), дата

С применением эталонов

(наименование, заводской номер, разряд, класс точности или погрешность)

При следующих значениях влияющих факторов:

(приводят перечень и значения влияющих факторов, нормированных в методике поверки)

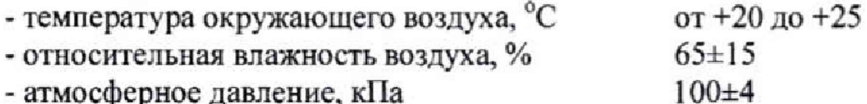

## Получены результаты поверки метрологических характеристик:

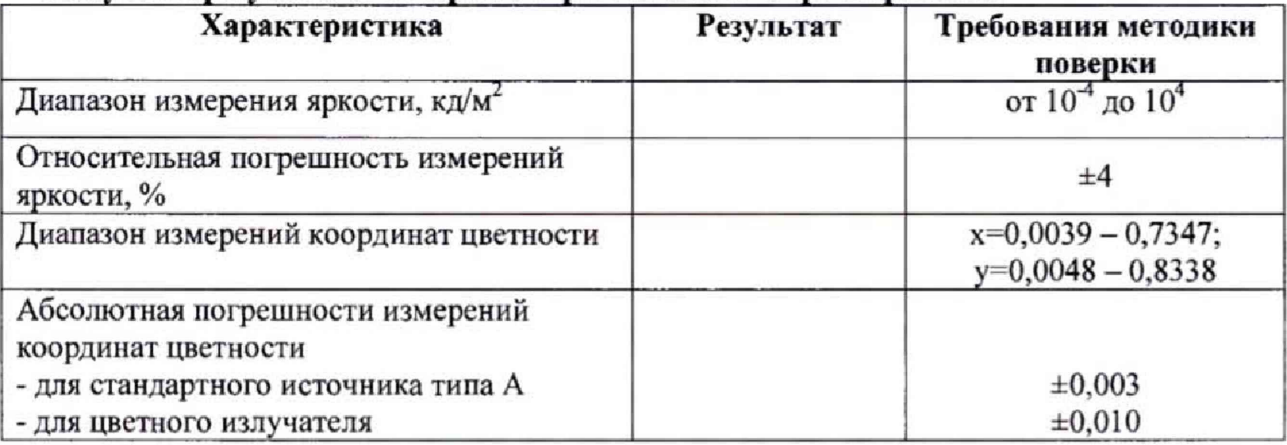

## Рекомендации

Средство измерений признать пригодным (или непригодным) для применения

Исполнители:

подписи, ФИО, должность